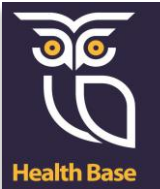

## **Voorkeursselectie veel gebruikte protocollen**

Health Base heeft ongeveer 200 protocollen in Medicom.

Om het zoeken te vergemakkelijken kunt u een voorkeursselectie maken van de meest gebruikte protocollen in uw praktijk. Dit kan door het aanzetten van het zogenoemde 'masker'. U zet dan in de protocollenmodule een vinkje bij de optie 'Masker aan'.

## Masker aanzetten

Hieronder wordt weergegeven hoe u een voorkeursselectie maakt (masker aan):

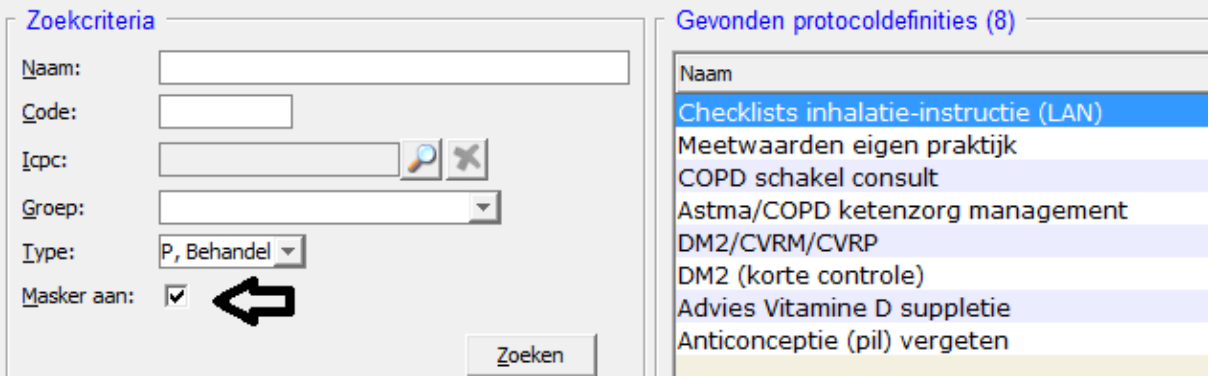

Wilt u bijvoorbeeld het protocol 'Meetwaarden eigenpraktijk' toevoegen aan het masker? Volg dan de volgende stappen:

- Open hoofdmenu (CTRL+F2)
- Ga naar Onderhoud en afdrukken bestanden
- Ga naar Instellen protocol maskers
- Zoek bij overige protocollen naar het protocol, klik op naam

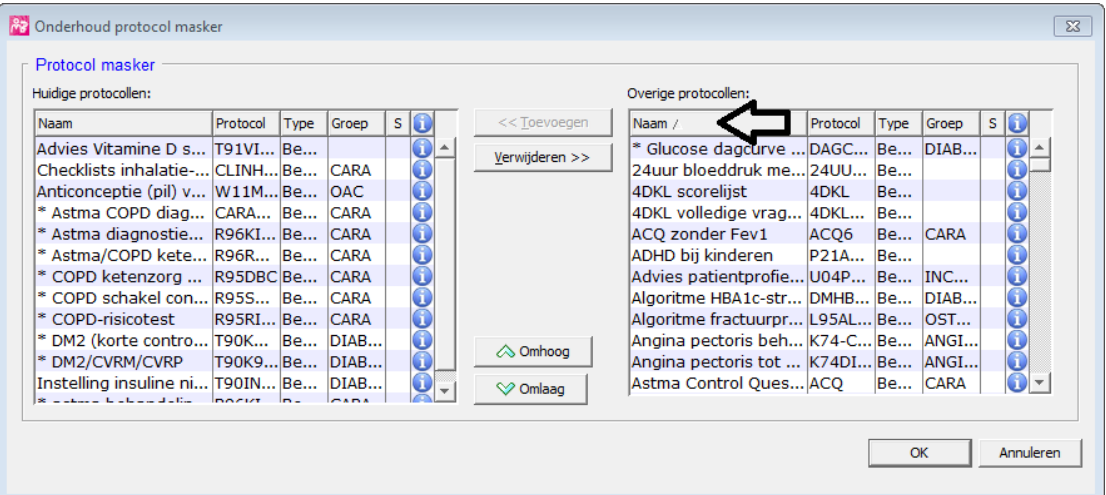

- Alle protocollen met een sterretje (chronische Zorgprotocollen) staan bovenaan
- Blader naar juiste protocol
- Selecteer het protocol door erop te klikken

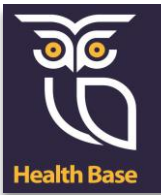

## **Protocollenvoorkeur instellen**

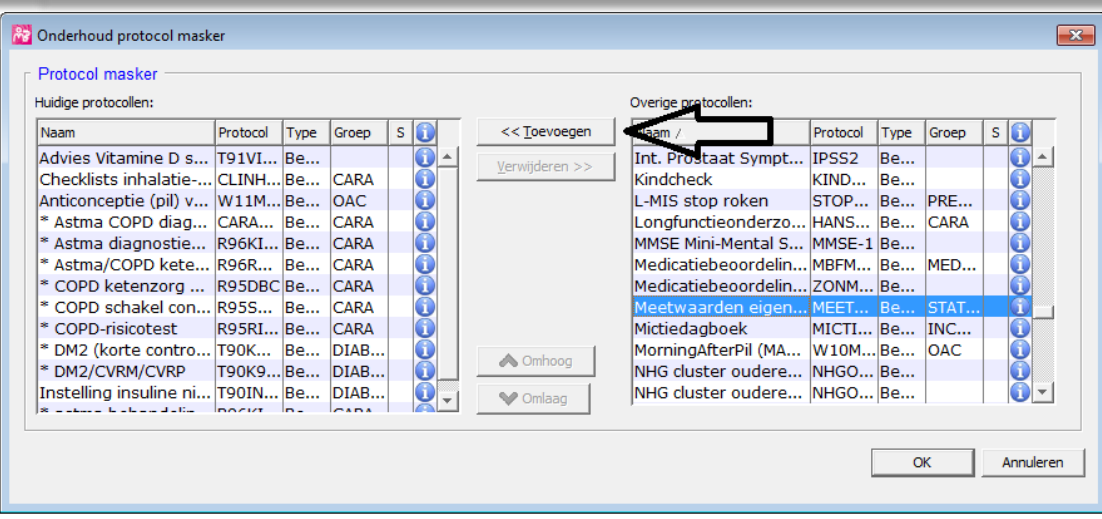

- Kies voor toevoegen
- Klik op OK
- Zo kunt u elke protocol selecteren die u toegevoegd wilt hebben.